March 15, 2017 Version: 1.0

#### **1. Background**

OVAL 5.11.2 lacks a robust, straight-forward, and efficient mechanism to query Microsoft Internet Information Server (versions  $7.0 - 10$ ) configuration settings. The existing OVAL cmdlet test is inadequate as it fails to provide adequate data resolution. For instance, if an Internet Information Server (IIS) installation hosts multiple websites, the cmdlet test results do not enable the user to determine from which website a reported setting was collected.

The Microsoft AppCmd.exe application is the primary method for querying and managing IIS servers. We propose two new OVAL tests, the appcmd and appcmdlistconfig tests to query IIS data using AppCmd.exe.

This document defines the proposed appcmdlistconfig test. See an accompanying proposal covering the appcmd test.

### **1.1.AppCmd.exe Information**

Please review the following link for information on AppCmd.exe. The two new OVAL tests both utilize AppCmd.exe List Command.

<https://www.iis.net/learn/get-started/getting-started-with-iis/getting-started-with-appcmdexe>

## **1.2.Two OVAL Tests – appcmd and appcmdlistconfig**

The appcmd and appcmdlistconfig OVAL tests utilize the *AppCmd.exe LIST* system command. When using *AppCmd.exe*, certain settings are available using the Site, *Apppool* or *VDir* objects (in scope for the appcmd test) and other settings are available using the *Config* object (in scope for the appcmdlistconfig test). The following table shows what settings are "available" for each test (an X indicates settings can be gathered via referenced test).

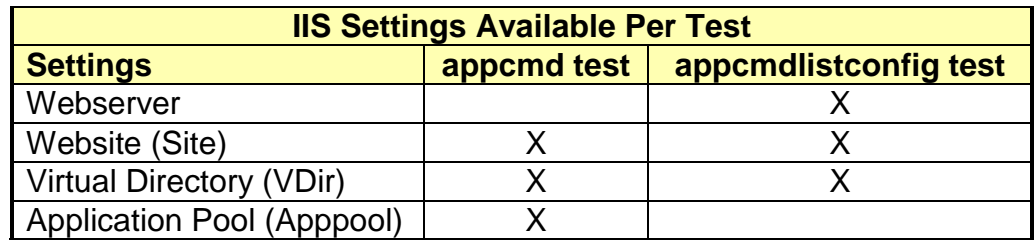

#### **2. Summary**

This section defines the OVAL appcmd test, object, and state. The appcmd\_test references the appcmd\_object and the appcmd\_state. The following tables define the appcmd\_object, appcmd\_state, and appcmd\_item.

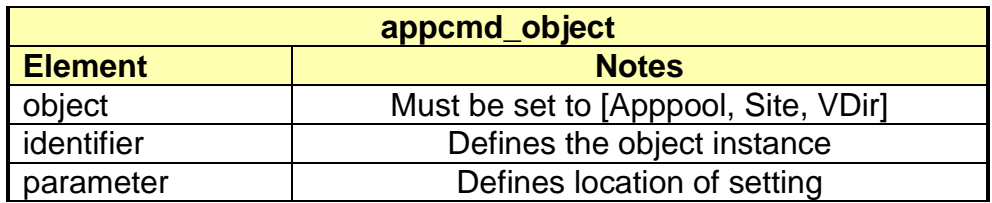

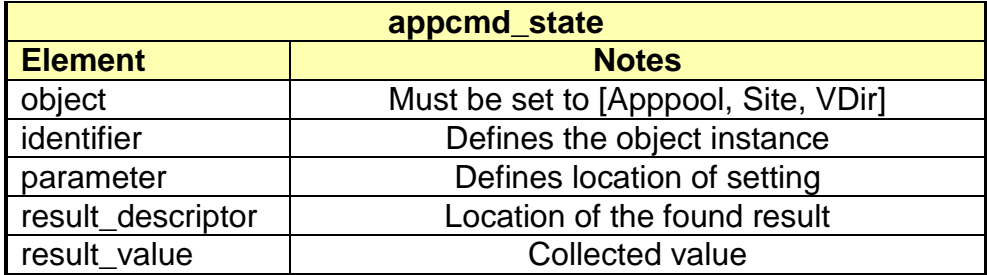

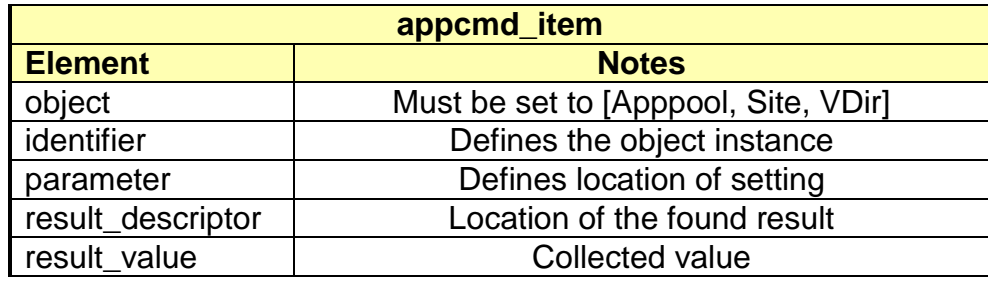

#### **2.1.***AppCmd.exe* **command generated from appcmd test OVAL Object**

The following pseudo code shows how an appcmd\_object is converted to an AppCmd.exe command. Names in all-capitals are variables defined in content.

appcmd\_object in OVAL content (pseudo code)

<appcmd\_object> <object>OBJECT</object> <identifier operation="pattern match">IDENTIFIER</identifier> <parameter>PARAMETER</parameter> </appcmd\_object>

 $\triangleright$  AppCmd.exe command generated from valid content

AppCmd.exe list OBJECT IDENTIFIER /text:PARAMETER

o The identifier in the command is generated based on content identifier type and identifier setting. To review all, a pattern match with IDENTIFIER equal to ".\*"

#### **3. New Capabilities that Cannot Currently be Accomplished with OVAL**

The appcmd test will allow review of IIS settings that currently cannot be gathered via existing OVAL tests.

#### **4. Relevance of the New Capability**

This update would be relevant to Windows only and only to content using OVAL 5.12 and later.

### **5. Impact upon OVAL Content Developers**

Content Developers will have OVAL tests that can be used to gather IIS configuration settings.

#### **6. Impact upon OVAL Content Consumers**

Once content is available, content consumers can obtain OVAL tests that can be used to gather IIS configuration settings. Content processors will need to be extended to support the new test type.

#### **7. Impact upon Existing OVAL Content**

None.

#### **8. Impact upon Existing OVAL Implementations**

Same as #6.

#### **9. Relevance to Existing OVAL Use Cases**

None

#### **10.Affected OVAL Schema Documents**

- windows-definitions-schema.xsd
- windows-system-characteristics-schema.xsd

#### **11.Backward Compatibility with Previous Versions**

None.

#### **12.Demonstration of the New Capabilities**

The addition of the appcmd test has been demonstrated with a pre-release version of the SCAP Compliance Checker 4.2. Sample schema update, content, and sample results are available for review.

This section's content is intended for content authors.

#### **12.1. Notes Regarding Included Sample appcmd OVAL Content**

This document presents two example content files:

- appcmd\_test-oval\_Prototype\_ForForum.xml
- appcmd test-oval Prototype ForForum DISAExamples.xml

These documents can be found in content directory included with this prototype.

## **12.1.1. appcmd\_test-oval\_Prototype\_ForForum Definitions**

The file "appcmd\_test-oval\_Prototype\_ForForum.xml" contains the following OVAL test examples.

- tst:1 Application Pool Setting all application pools reviewed
- tst:2 Application Pool Setting subset of application pools reviewed via regular expression (set in identifier)
- tst:3 Application Pool Setting subset of application pools reviewed via equal to (set in identifier) 'DefaultApppool' which exists by default.
- tst:4 Application Pool Setting subset of application pools reviewed via not equal to (set in identifier) 'DefaultApppool' which exists by default.
- tst:5 Website Setting all websites reviewed
- tst:6 Website Setting subset of websites reviewed via regular expression (set in identifier)
- tst:7 VDir Setting all virtual directories reviewed
- tst:8 Not Collected Incorrect Parameter Example AppCmd.exe reports error due to incorrect parameter setting.
- tst:9 Not Collected Application Pool 'Equals' (set in identifier) 'Non-Matching-String' no application pools named 'Non-Matching-String'
	- $\triangleright$  tst:8 and tst:9 are both repeats of tst:8 with key differences. Both tests result in "Not Collected".
	- $\triangleright$  tst:8 has the parameter is set to an invalid (nonexistent) string.
	- $\triangleright$  tst:9 has the identifier operation of equals and identifier set to a website that doesn't exist on target system.

# **12.1.2. appcmd\_test-oval\_Prototype\_ForForum\_DISAExamples Definitions**

"appcmd\_test-oval\_Prototype\_ForForum\_DISAExamples.xml" – 3 Definitions

- tst:1 Application Pool Setting Example STIG ID: WA000-WI6028 IIS7 The Idle Timeout monitor shall be enabled and set to 20 minutes.
- tst:2 Website Setting Example STIG ID: WG110 IIS7 Web sites must limit the number of simultaneous requests.
- tst:3 Application Pool Setting Example STIG ID: WA000-WI6034 IIS7 An application pool's rapid fail protection must be enabled.

Note: All tests referenced in IIS 7.0 STIG - Ver 1, Rel 12. Settings defined in this STIG are application for all versions of IIS after version 7.0.

# **12.2. Notes Regarding Example of SCC Results From OVAL Content**

SCAP Compliance Checker (SCC) results, with content noted in previous section, is included. The results directory included with this prototype the following subfolders:

## **12.2.1. appcmd\_test-oval\_Prototype\_ForForum Results**

- tst:1 tst:4 show results from a test server which has two application pools. By examining results one can see how a content author can form content that will review all application pools or a subset of application pools.
- tst:5 and tst:6 are examples of reviewing websites. The same examination of results will again show how all or a subset of websites can be examined.
- tst:7 shows that two VDirs were reviewed and data was successfully gathered.
- tst:8 and tst:9 are examples of content resulting in a not collected item.

## **12.2.2. appCmd\_test-oval\_Prototype\_ForForum\_DISAExamples Results**

- The results for the three checks that are related to DISA content are included.
- Examples included are two requirements which required all application pools to be reviewed and one example of a requirement that reviews all websites. Please review results included.

### **13. OVAL Schema Update**

Two .xsd files are included in this proposal, "appcmd\_updates\_windows-definitions-schema.xsd" and "appcmd\_updates\_windows-system-characteristics-schema.xsd" are the schema for the new test, object and state.